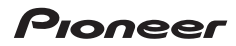

# **USBインターフェイス対応 BD/DVD/CDライター** [BDR-XD08LE](#page-3-0)

# **取扱説明書**

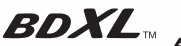

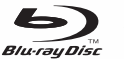

W

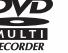

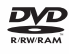

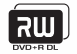

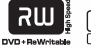

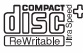

このたびは、パイオニア製 BDR-XD08LE をお買い求めいただきまして まことにありがとうございます。本機の性能を十分に発揮させて効果的に ご利用いただくために、この取扱説明書をよくお読みになり、正しくお使 いください。特に「安全上のご注意」は必ずお読みください。

■ 本機のご使用にあたっては、各国の著作権法に抵触しないようご注意ください。 本機を使用して著作物の記録を行う場合には、各著作権者・著作隣接権者の 許諾を得る必要があります。 各権利者の許諾なくして著作物の記録を行った場合には、処罰の対象となる 場合があります。(この場合の権利者とのトラブルについては、弊社は一切 の青任を負いかねます。)

■ 本製品の使用により、または故障により生じたデータの損失ならびに、その 他直接、間接の損害につきましては、当社は一切責任を負いかねますので、 あらかじめご了承ください。 重要なデータに関しては、万一に備えてバックアップ(複製)を行ってください。

■ 本製品は、日本国内専用モデルですので、日本国外での本製品の保守・修理 などのサポートは行っておりません。本書に記載されている内容は、改良の 為予告なく変更することがあります。

■ 本装置は、落雷等による電源の瞬時電圧低下に対し不都合が生じることがあ ります。電源の瞬時電圧低下対策としては、交流無停電電源装置等を使用さ れることをお薦めします。

本機は一般家庭用機器として作られたものです。一般家庭用以外(例えば飲食店 等での営業用の長時間使用、車輌、船舶への搭載使用)で使用し、故障した場合 は、保証期間内でも有償修理を承ります。

この装置は、情報処理装置等電波障害自主規制協会(VCCI)の基準に基づくク ラス B 情報技術装置です。この装置は、家庭環境で使用することを目的として いますが、この装置がラジオやテレビジョン受信機に近接して使用されると、 受信障害を引き起こすことがあります。 取扱説明書に従って正しく取り扱いをしてください。

## **動作環境**

## ● **対応 OS**

Windows 11 ™、Windows 10 ™、Windows 8.1 ™ 各日本語版 OS X 10.11、macOS Sierra 10.12、macOS High Sierra 10.13、macOS Mojave 10.14、macOS Catalina 10.15、macOS Big Sur 11.0、macOS Monterey 12.0 ※ ※最新の OS 対応状況は、製品 web サイトを参照ください。

お使いになる OS、アプリケーションにより、必要環境は異なります。OS、アプリケー ションソフトに関する相談は、各ソフトメーカーの相談窓口にお問い合わせください。

<span id="page-3-0"></span>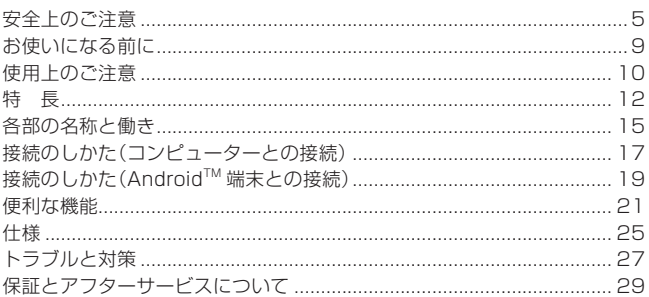

## <span id="page-4-0"></span>**絵表示について**

この取扱説明書および製品への表示 は、製品を安全に正しくお使いいただ き、あなたや他の人々への危害や財産 への損害を未然に防止するために、い ろいろな絵表示をしています。その表 示と意味は次のようになっています。 内容をよく理解してから本文をお読み ください。

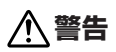

この表示を無視して、誤った取り扱 いをすると、人が死亡または重傷を 負う可能性が想定される内容を示し ています。

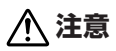

この表示を無視して、誤った取り扱い をすると、人が損害を負う可能性が想 定される内容および物的損害のみの発 生が想定される内容を示しています。

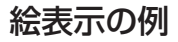

△記号は注意(警告を含む) しなければならない内容であ ることを示しています。 図の中に具体的な注意内容 (左図の場合は感電注意)が描 かれています。

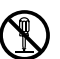

◯記号は禁止(やってはいけな いこと)を示しています。 図の中や近くに具体的な禁止内 容(左図の場合は分解禁止)が描 かれています。

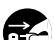

● 記号は行動を強制したり指 こと、示する内容を示しています。 図の中に具体的な指示内容 (左図の場合は電源プラグを コンセントから抜く)が描か れています。

本製品(付属品を含む)に表示の記号は以下を表しています。

- **へ**AC (交流)
- == DC (直流)

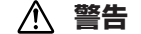

#### **〔異常時の処置〕**

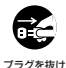

● 万一煙が出ている、変なにおい や音がするなどの異常状態の まま使用すると火災や感電の 原因となります。すぐに USB ケーブルを本機から(AC アダ プターをご使用の場合は、電源 プラグをコンセントから)抜い てください。 煙が出なくなる のを確認し販売店に修理をご依 頼ください。お客様による修理 は危険ですから絶対おやめくだ さい。

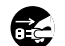

プラグを抜け

場合は、USB ケーブルを本機 から(AC アダプターをご使用 の場合は、電源プラグをコン セントから)抜いて販売店にご 連絡ください。そのまま使用す ると火災や感電の原因となりま す。

● 万一内部に水や異物等が入った

プラグを抜け

禁 止

● 万一本機を落としたり、カバー を破損した場合は、USB ケー ブ ル を 本 機 か ら(AC ア ダ プ ターをご使用の場合は、電源プ ラグをコンヤントから)抜いて 販売店にご連絡ください。その まま使用すると火災や感電の原 因となります。

#### **〔使用環境〕**

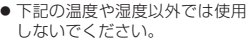

セット動作温度:+5 〜 +35℃ (通風孔をふさがない条件にて) 湿度:5 〜 85%(結露のない こと)

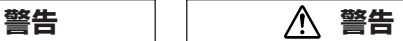

● 本機に水が入ったり、ぬれるこ とがないようにご注意くださ い。湿気の多い場所では使用し ないでください。火災や感電の 原因となります。 禁 止

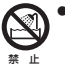

● 風呂場、シャワー室等では使用 しないでください。火災・感電 の原因となります。

#### **〔設 置〕**

- 放熱をよくするために、他の機 器や壁との間隔をとってくださ い。ラックに入れる時はすき間 をあけてください。また、次の ような使い方で通風孔をふさが ないでください。内部に熱がこ もり、火災の原因となることが あります。 禁 止
	- あおむけや横倒にする。
	- じゅうたんの上に置く。
	- 風通しの悪い狭いところに押し 込む。
	- テーブルクロスなどをかける。
- 本機の上に火がついたろうそく などの裸火を置かないでくださ い。火災の原因となります。 禁 止

#### **〔使用方法〕**

- 動作中に、衝撃や振動を加えた り、USB ケーブル(AC アダプ ターをお使いの場合は電源プラ グ)を抜いたり差したりしない でください。 禁 止
- 動作中に本機を動かしたり、持 ち上げたりしないでください。 ディスクは高速で回転していま すので、本機を持ち上げたり、 移動したりすると、ディスクが 傷つきます。移動するときは、 ディスクを取り出し、電源を 切ってから行ってください。 禁 止

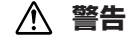

● 本機の隙間などから、内部に金 属類や燃えやすいものなどを差 し込んだり、落とし込んだりし ないでください。火災や感電の 原因となります。 禁 止

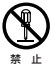

● 本機のカバーを外したり、改造 したりしないでください。内部 には電圧の高い部分があり、火 災や感電の原因となります。内 部の点検や整備、修理は販売店 にご依頼ください。

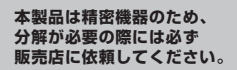

禁 止 ● 本機の上に薬品や水などの入っ た容器または小さな金属物をお かないでください。こぼれた り、中に入った場合、火災や感 電の原因となります。

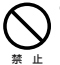

本機の上に重いものや外枠か らはみ出るような大きなもの を置かないでください。バラ ンスがくずれて倒れたり、落 下してけがの原因となること があります。

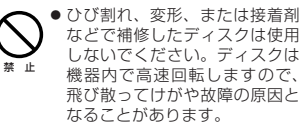

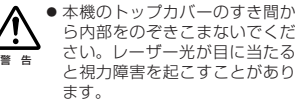

 **注意**

- 注 意
- 本機のトップカバーを開け閉め するときは、手や指をはさまな いようにご注意ください。けが の原因になることがあります。

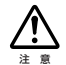

● 冬季などに本機を戸外から暖房 中の室内に持ち込んだり、本機 を設置した部屋の温度を暖房な どで急に上げたりすると、動作 部やレンズに水滴が付きます (結露)。結露したままでは本機 は正常に動作しません。結露が おこったら(結露の程度にもよ りますが)、USB ケーブル(AC アダプターをお使いの場合は電 源コード)を本機から抜いた状 態でしばらく放置し、完全に本 機が乾燥するまで待ってから電 源を入れてください。結露は夏 にクーラーやエアコンの風が直 接当たるところでもおこること があります。その場合には設置 場所を変えてください。

 **警告**

本機対応の AC アダプターをお使いにな る場合は、以下をお守りください。

禁 止

● 電源コード、AC アダプターの コードの上に重いものをのせた り、コードが本機の下敷きにな らないようにしてください。ま た、電源コードが引っ張られな いようにしてください。コード が傷ついて、火災や感電の原因 となります。コードの上を敷物 などで覆うと、それに気付かず に重い物をのせてしまうことが あります。

● 着脱式電源コード(インレットタ イプ)を使用する場合のご注意 本機対応の電源コードはこの機 器のみで使用することを目的と した専用品です。他の電気製品 ではご使用になれません。他の 電気製品で使用した場合、発熱 により火災・感電の原因となる ことがあります。 また電源コードは本機に対応の 禁 止

もの以外は使用しないでくださ い。

 他の電源コードを使用した場 合、この機器の本来の性能が出 ないことや、電流容量不足によ る発熱により、火災・感電の原 因となることがあります。

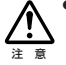

● 万一の場合に、電源プラグをコ ンセントからすぐ抜けるように してください。

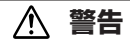

- 電源コード、AC アダプターの コードを傷つけたり、加工した り、無理に曲げたり、ねじった り、引っ張ったり、加熱したり しないでください。コードが破 損して火災や感電の原因となり ます。コードが傷んだら(芯線 の露出や断線など)販売店に交 換をご依頼ください。 禁 止
- 本機を船舶などの直流(DC)電源 には接続しないでください。火 災や感電の原因となります。 禁 止
	- 本機対応の AC アダプター以外 は使用しないでください。他の AC アダプターを使用すると火 災の原因になります。

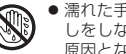

禁 止

禁 止

- ●濡れた手で電源プラグの抜き差 しをしないでください。感電の 原因となることがあります。
- 禁 止 ● 電源プラグを抜く時は、電源 コードを引っ張らないでくださ い。コードが傷つき火災や感電 の原因となることがあります。 必ずプラグを持って抜いてくだ さい。

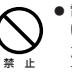

● 電源コードを熱器具に近づけな いでください。コードの被ふく が溶けて、火災や感電の原因と なることがあります。

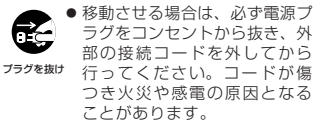

## <span id="page-8-0"></span>**付属品の確認**

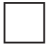

ストレート型 USB 給電対応ケーブル(35 cm) USB Micro B → USB Type-A

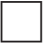

クイックスタートガイド(保証書付き)

- \* 同梱されていない付属品がありましたら、お買い上げの販売店へご連絡ください。
- \* 専用ドライブユーティリティは、パイオニアホームページよりダウンロードしてくだ さい。

https://pioneer.jp/device/list\_wr\_dr.html

## <span id="page-9-0"></span>**使用上のご注意**

- ほこりの多い場所や、高温・多湿の場所では使用しないでください。
- 振動や衝撃が加わらないようにしてください。
- 異物や水が入らないよう注意してください。
- 必ず、指定した電源に接続してください。
- 動作中に本機を動かしたり持ち上げたりしないでください。
- 結露に注意してください。結露した場合は、1 〜2 時間程度放置して から使用してください。
- 内部点検や改造はおやめください。
- ご使用中に本機から異常な音やにおいがしたときは、必ず電源を切って から、点検を受けてください。
- 本機の外観の清掃は柔らかい布で乾拭きしてください。汚れがひどい場 合は中性洗剤を水で 5 〜 6 倍に薄め、柔らかい布を浸してよく絞った 後、汚れを拭き取り、その後乾いた布で拭いてください。ベンジン、シ ンナー、アルコール、殺虫剤等の揮発性の薬品をかけると表面が侵され ることがありますので、使用しないでください。また、化学ぞうきんな どをお使いの場合は化学ぞうきんに添付の注意事項をよくお読みくだ さい。

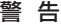

この製品は、レーザ製品の安全基準IEC 60825-1:2014規格 の基で評価されたクラス1レーザ製品ですが、内部にはクラス1の **レベルを超える危険なレーザ放射があります。分解や改造などは** 絶対に行わないでください。

危険なレーザ放射に接する恐れのある部分には、以下の注意文表 示があります。

ここを開くとクラス 3B の可視レーザー放射 警告 及び不可視レーザー放射がでる。ビームの 被ばくを避けること

CLASS 1 LASER PRODUCT APPAREIL Á LASER DE CLASSE 1 クラス1レーザ製品

**D58-5-2-2b\*\_B2\_Ja**

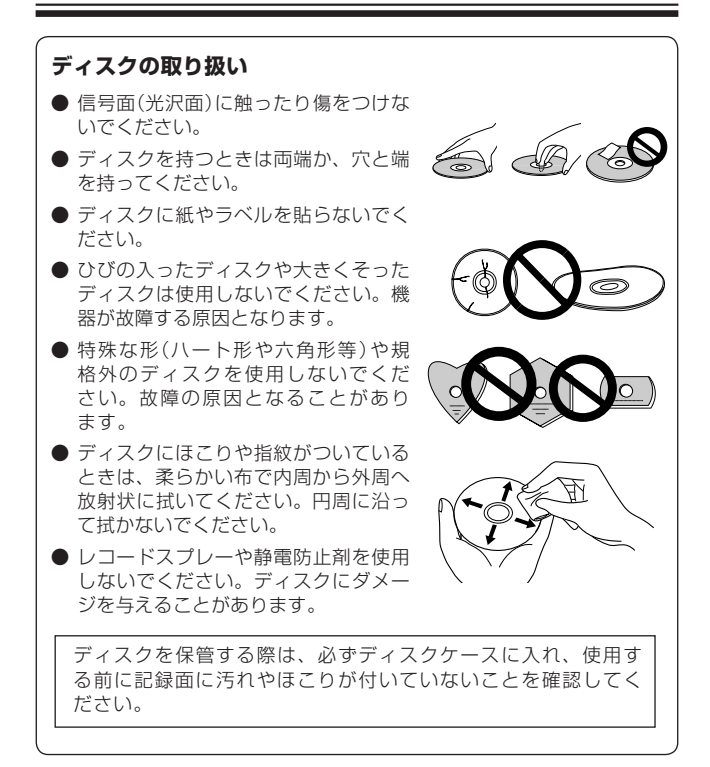

# <span id="page-11-0"></span>**特 長**

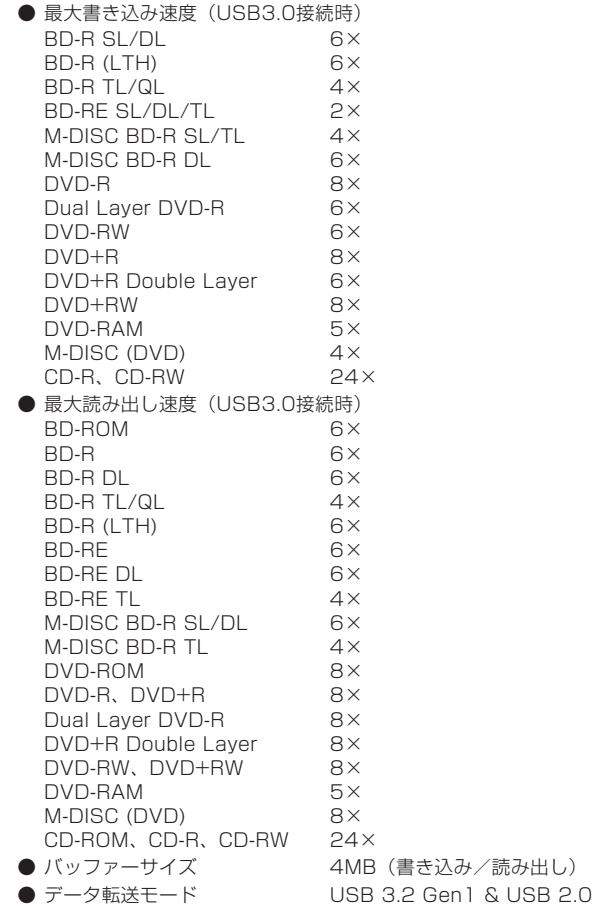

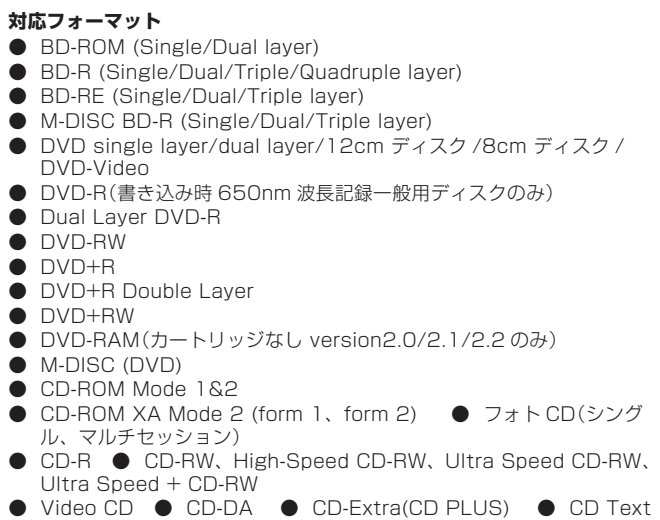

## **ご注意**

- \* 上記フォーマットに対応したアプリケーションが必要です。
- \* BD、DVD および CD の書き込み速度規格に適合したメディアが必要です。
- \* 8 cm ディスクアダプターは使用しないでください。故障の原因になります。
- \* ニューマキシには対応していません。

### **「Dual Disc」の再生について**

- \* 「Dual Disc」は、片面に DVD 規格準拠の映像やオーディオが、もう片面に CD 再 生機での再生を目的としたオーディオがそれぞれ収録されています。
- \* 「Dual Disc」を再生機器に挿入したり、取り出したりするときに、再生面の反対側 の面に傷が付く場合があります。傷が付いた面は再生すると不具合が出る場合があ ります。
- \* DVD 面ではないオーディオ面は、一般的な CD の物理的規格に準拠していないため に、再生できないことがあります。
- \* 「Dual Disc」の DVD の面は再生可能です。 「Dual Disc」の仕様や規格などの詳細に関しましては、ディスク発売元または販売 元にお問い合わせください。

### **BD/DVD メディア対応表**

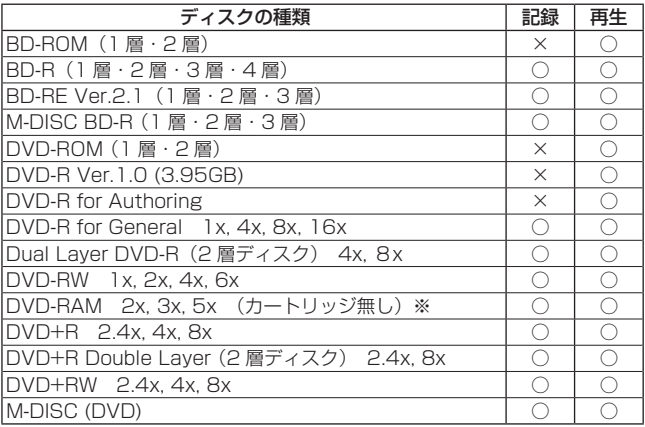

\* ビデオモードで記録した DVD-RW Ver1.0 ディスクは、本機および DVD-RW Ver1.0 に対応した DVD-ROM ドライブで再生が可能です。一般の DVD プレー ヤーやレコーダーでは再生できませんのでご注意ください。

※ DVD-RAM2 は再生のみ

#### **ご注意**

\* 記録後の BD/DVD/CD ディスクの再生は、各フォーマットに対応した PC ドライ ブやプレーヤーにおいて可能です。対応の有無については、各製造メーカーにお尋 ねください。

高倍速書き込みを行うには、高倍速記録書き込み対応のメディアをご使 用ください。詳細は弊社ホームページをご覧ください。 https://pioneer.jp/dvdld/dvr/firmware/bdc15.html

## <span id="page-14-0"></span>**各部の名称と働き**

**前面部**

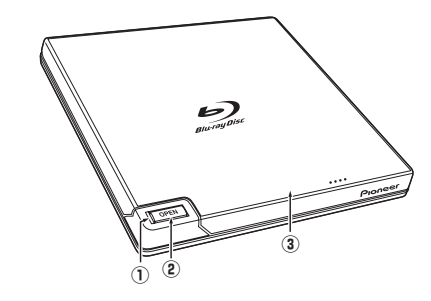

### **① ビジーインジケーター (BUSY)**

 動作状態が以下のように表示されます。

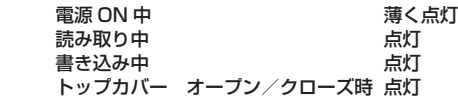

#### **② オープンボタン**

 トップカバーが開きます。 macOS 使用時でディスクが入っている時は使用できません。 PureRead モード表示機能 オープンボタンを長押しすることで設定されている PureRead のモー ドが分かります。詳細は、本書 24 ページをご確認ください。

## **③ トップカバー**

 オープンボタンを押すとトップカバーが 5mm ほど開きますので、トッ プカバーを手でゆっくり開けてください。ラベル面を上にしてディス クの穴をスピンドルに押し込んで固定します。 トップカバーを軽く押して、トップカバーを閉じます。カチッと音がする までトップカバーを押してください。

## トップカバーを無理やり開けないでください。

### **後面部**

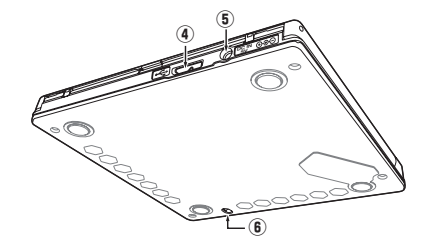

#### **④ USB コネクター**

 USB 3.2 Gen1 マイクロ B コネクターです。

#### **⑤ DC 電源コネクター**

 本機対応の AC アダプターを接続します。

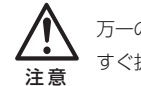

万一の場合に、電源プラグをコンセントから すぐ抜けるようにしてください。 注 意

#### **⑥ エマージェンシーイジェクトレバー**

電源が入っていない場合にトップカバーを開けることができます。 通常は、オープンボタンを押してトップカバーを開けてください。 エマージェンシーイジェクトレバーを使用する場合は、電源が切れて いることを確認して、ディスクの回転が止まるまで 1 分以上待ってか らにしてください。

#### **ご注意**

\* ディスク回転中の強制取り出しはケガやディスクの損傷の原因となりますので絶対 に行わないでください。

\* 本機は USB コネクターを電源(バスパワー)として使用できますが、電源供給が足り ずに本機が正しく動作しない場合は、本機対応の AC アダプター(DCA-003)を使用 してください。 対応の AC アダプター(DCA-003)については、本書 30 ページに記載のパイオ ニアテクニカルサポート(PC 周辺機器)へお問い合わせください。

# <span id="page-16-0"></span>**接続のしかた(コンピューターとの接続)**

本製品を使用するために、本機とコンピューターを付属の USB ケーブル で接続します。

**USB ケーブルの接続**

本機はホットプラグに対応しています。

- 1. コンピューターの電源を ON にして OS を起動させる。
- 2. 本機後部の USB コネクターとコンピューターを付属の USB ケーブル (USB 給電対応ケーブル)で接続する。

\* USB2.0 ポートに接続した時は USB2.0 機器として動作します。

データ転送中はプラグを抜かないでください。

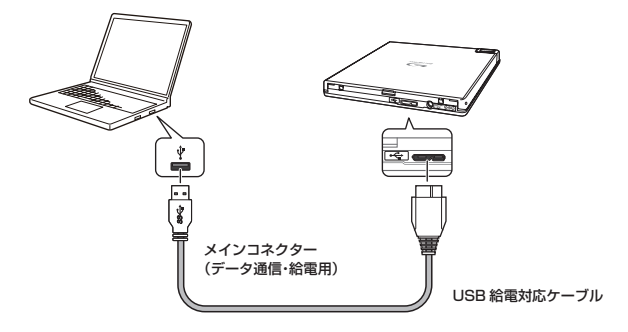

### **取り外しの手順**

本機へアクセスしていない状態(インジケーター LED が明るく点灯し ていない)を確認し、USB ケーブルを取り外してください。

## **接続の確認 [ Windows ]**

接続が完了したら、本機がコンピューターのシステムから正常に認識され ていることを、以下の方法で確認してください。

- 1. [ コントロールパネル ] から [ デバイスマネージャー ] を開いて CD-ROM または DVD/CD-ROM の項目を開き、本製品がコンピューターの システムから正常に認識されていることを確認する。
- 2. ドライブアイコンが表示されていることを確認する。

#### **接続の確認 [ macOS ]**

接続が完了したら、本機が Mac のシステムから正常に認識されているこ とを、以下の方法で確認してください。なお、ご使用の Mac により確認 方法が異なりますので、【確認方法 1】または【確認方法 2】のいずれか該当 する方法にてご確認ください。

**【確認方法 1】**

- 1. アップルメニューから「この Mac について」を選択する。
- 2. 「この Mac について」ウィンドウの「詳しい情報」をクリックする。
- 3. 「ストレージ」をクリックする。
- 4. 開いたウィンドウに本機の名前が表示されることを確認する。(正常に接 続完了)

**【確認方法 2】**

- 1. アップルメニューから「この Mac について」を選択する。
- 2. 「この Mac について」ウィンドウの「システムレポート」をクリックする。
- 3. 左欄「ハードウェア」内の「ディスク作成」を選択する。
- 4. 右欄に本機の名前が表示されることを確認する。(正常に接続完了)

### **別売 AC アダプター(DCA-003)について**

本機は USB コネクターからの電力供給(バスパワー)により動作しますが、 次の場合は本機対応の AC アダプター(DCA-003)を接続してご使用くだ さい。

● 電源が入らない、ディスクを認識しないなど、本機が正しく作動しない場合。

● 他の USB 機器を併用する場合。

- USB ハブを使用する場合。
- \* USB ハブで使用する場合、転送レートが低下する場合があります。
- \* 対応の AC アダプター(DCA-003)については、本書 30 ページに記載のパイオ ニアテクニカルサポート(PC 周辺機器)へお問い合わせください。

# <span id="page-18-0"></span>**接続のしかた(Android 端末との接続)**

## **警告**

本機には別売の AC アダプター(DCA-003)を必ず先に接続してください。AC アダプターを 接続せずに本機と Android 端末を接続すると、Android 端末が故障する可能性があります。

## **注意**

Android 端末との接続には別売の AC アダプター(DCA-003)が必要です。

本製品と、Android 端末をケーブルで接続することで、専用アプリで CD 音源の Android 端末への取り込みや、CD 再生ができるようになります。 PC レスでの CD 音楽取り込み、CD 音楽再生をお楽しみいただけます。

## **機器の接続(Android 端末が USB Type-C コネクタの場合)**

- 1. 本機に AC アダプター(DCA-003)を接続してください。
- 2. AC アダプターをご家庭の AC100 V コンセントに差し込んでください。
- 3. 本機に USB ケーブルを接続してください。
- 4. USB ケーブルに別途ご用意いただいた変換ケーブルを接続してください。 変換ケーブルは同梱しておりませんので別途ご用意ください。
- 5. USB Type-C コネクタを Android 端末に接続してください。
- 6. 専用アプリを立ち上げてください。 (専用アプリ「Wireless Hi-Res Player ~ Stellanova ~」は Google Play で入手できます。)
- 7. CD を本機に挿入してください。

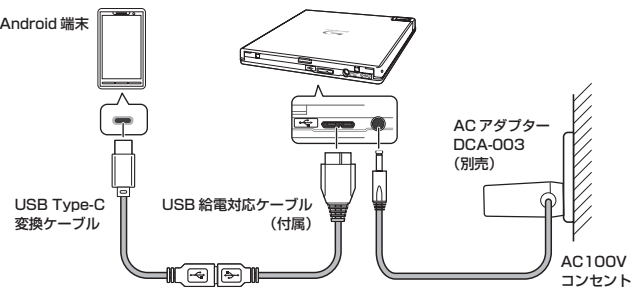

お使いの Android 端末に合わせた変換ケーブル が別途必要となります。推奨ケーブルなどアプ リケーションホームページでご確認ください。

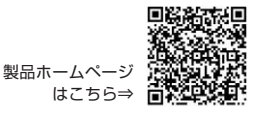

## **取り外しの手順**

本機へアクセスしていない状態(インジケーターが明るく点灯していない状態) を確認し、ディスクを取り出してから USB ケーブルを取り外してください。

<span id="page-20-0"></span>**便利な機能**

これらの機能はドライブユーティリティをダウンロード、インストールす ることで使用できます。ドライブユーティリティのその他機能については、 ドライブユーティリティのヘルプをご参照ください。ドライブユーティリ ティはパイオニアホームページよりダウンロードしてください。 https://pioneer.jp/device/list\_wr\_dr.html

### ■**カスタムエコ**機能

#### **機能説明**

ドライブが PC からコマンド(操作命令)を「一定時間」受け取らない場合、 本機はディスクの回転数を低くしたり、ディスクの回転を止めるなど、消 費電力を下げる(省電力モードに入る)ように働きます。この「一定時間」を 短くすることで、より早く省電力モードに入ります。

\* 消費電力は下がりますが、省電力モードに入った後にコマンドが来た際、ディスク を高速回転させる時間が必要になり、動作が遅くなることがあります。

#### **使用方法**

「Pioneer BD Drive Utility」で設定します。

- 1. 「Pioneer BD Drive Utility」をインストールする。
- 2. 「Pioneer BD Drive Utility」を起動する。
- 3. [Utility] タブをクリックする。

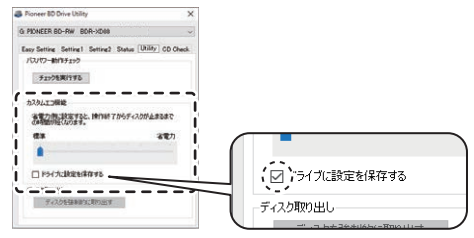

- 4. 「カスタムエコ機能]の [ | ] を [ 省電力 ] 側にスライドする。 標準モードから省電力モードまで、10 段階で設定できます。
- 5. [ ドライブに設定を保存する ] にチェックを入れる。 設定値がドライブに保存されます。本機の電源を落としても、設定は消 えません。

#### **使用時の注意点**

- 工場出荷時は標準に設定されています。
- 「 ドライブに設定を保存する ] にチェックを入れずにドライブの電源が OFF になると、前回保存時の設定に戻ります。
- 設定変更は、「Pioneer BD Drive Utility」にドライブが認識されてい ればいつでも可能です。
- Windows のみで設定の変更が可能です。設定変更後は Mac でもその 設定で使用できます。

## ■ PureRead **と PureRead モード表示**

#### **PureRead 機能説明**

本機を使用し音楽 CD の取り込みを行う場合、PureRead を使うことがで きます。この機能を使うことにより、CD にある傷や汚れのある部分を繰 り返して読むなど、極力原音を再現するように取り込み動作を行います。 PureRead は以下の 2 つのモードと、OFF を選択できます。

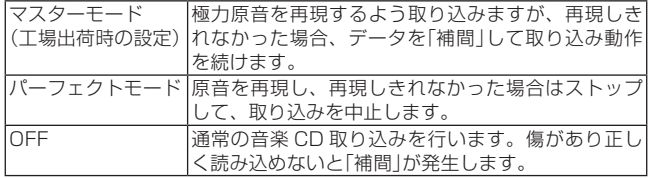

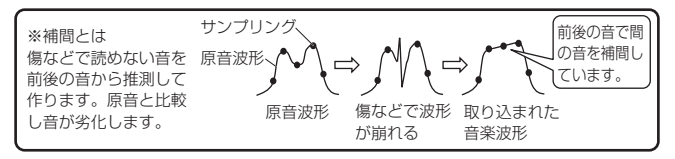

## **PureRead 使用方法**

【Windows の場合】

- 1. 「Pioneer BD Drive Utility」をインストールする。
- 2. 「Pioneer BD Drive Utility」を起動する。

3. [Setting2] タブをクリックする。

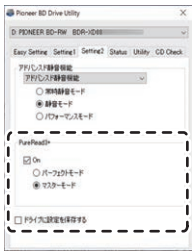

- 4. [PureRead3+] の [On] にチェックを入れる。
- 5. [ パーフェクトモード ] または [ マスターモード ] を選ぶ。
- 6. 「ドライブに設定を保存する ] にチェックを入れる。 設定値がドライブに保存されます。本機の電源を落としても、設定は消 えません。

【Mac の場合】

- 1. 「Pioneer BD Drive Utility」 (macOS 10.14 以前)または「Pioneer BD Drive Utility Lite」(macOS 10.15 以降)をインストールする。
- 2. 「Pioneer BD Drive Utility」または「Pioneer BD Drive Utility Lite」 を起動する。

「Pioneer BD Drive Utility Lite」のときは、ディスクを挿入していな い状態で操作してください。

3. [PureRead] の [On] にチェックを入れる。

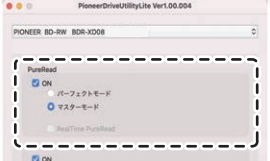

4. [ パーフェクトモード ] または [ マスターモード ] を選ぶ。

5. 「ドライブに設定を保存する ] にチェックを入れる。

 設定値がドライブに保存されます。本機の電源を落としても、設定は消 えません。

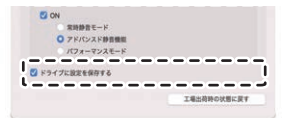

#### **PureRead モード表示方法**

ディスクがない状態でオープンボタンを 2 秒以上押し続けると、ビジーイ ンジケーターが点滅し、現在の PureRead モードの設定が表示されます。 モード表示について

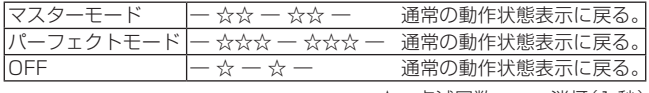

☆:点滅回数、―:消灯(1 秒)

#### **使用時の注意点**

- 本機にディスクが入っていて、カバーが閉じているときは PureRead モード表示機能は使えません。
- 「 ドライブに設定を保存する ] にチェックを入れずにドライブの電源が OFF になると、前回保存時の設定に戻ります。
- PureRead モード表示機能を使用中にドライブユーティリティで PureRead を変更すると、正しく表示されません。

## <span id="page-24-0"></span>**仕様**

### **[ 設置 ]**

本機は水平設置用です。

## **[ ディスクサイズ ]**

- 12 cm / 8 cm
- \* 8 cm ディスクアダプターは使用できません。

## **[ 転送レート ]**

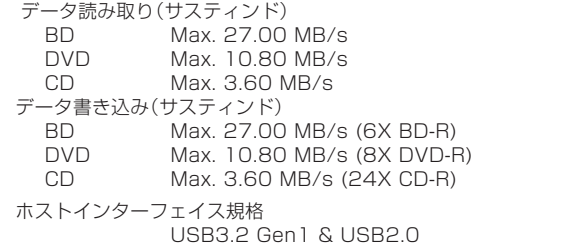

\* 転送レートはディスクの状態により低下します(傷等)。

## **[ アクセスタイム / シークタイム ]**

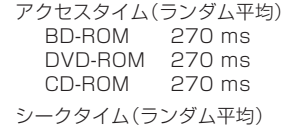

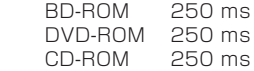

## **[ その他 ]**

対応 OS Windows 11 ™、Windows 10 ™、Windows 8.1 ™ 各日本語版

> OS X 10.11、macOS Sierra 10.12、macOS High Sierra 10.13、macOS Mojave 10.14、macOS Catalina 10.15、macOS Big Sur 11.0、macOS Monterey 12.0 ※

> ※ 最新の OS 対応状況は、製品 web サイトを参照くだ さい。

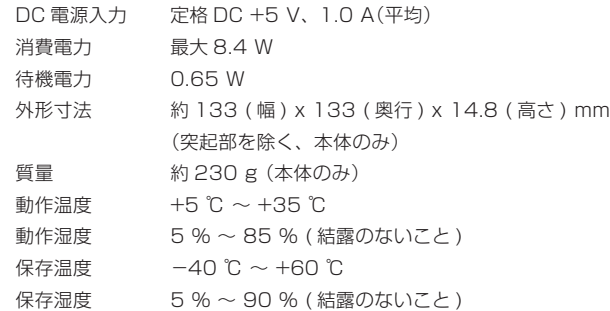

### **[ 付属品 ]**

ストレート型 USB 給電対応ケーブル(35 cm) USB MicroB → USB Type-A クイックスタートガイド(保証書付き)

- \* 什様および外観は改良のため予告なく変更する場合があります。
- \* Mac, OS X, macOS は、米国およびその他の国で登録された Apple Inc. の商標で す。
- \* Windows® は、米国 Microsoft Corporation および / またはその関連会社の商標 です。
- \* Android および Google Play は、Google LLC の商標です。
- \* 他のすべての商標はそれぞれの所有者の所有物です。

<span id="page-26-0"></span>意外な操作ミスが故障と思われがちです。故障かな?と思ったら症状にあ わせて下の項目をチェックしてください。なお、下記の処置を行っても異 常が直らない場合は、お求めの販売店にご連絡ください。

また、アプリケーションソフトで起きるトラブルについては、アプリケー ションソフトメーカーの相談窓口にご相談ください。

### **本機が正しく動作しない**

- USB ケーブルだけで接続されていますか? →本機対応の AC アダプターを接続してください。
- **コンピューターまたはアプリケーションが本機を正しく認識しない**
	- USB ケーブルまたは AC アダプターが正しく接続されていますか? →ケーブルが確実に接続されているか確認してください。
	- OS が対応されていますか?

→本機に対応した OS を使用してください。 (Windows 11 ™、Windows 10 ™、Windows 8.1 ™各日本語版、OS X 10.11、macOS Sierra 10.12、macOS High Sierra 10.13、 macOS Mojave 10.14、macOS Catalina 10.15、macOS Big Sur 11.0、macOS Monterey 12.0 ※) ※最新の OS 対応状況は、製品 web サイトを参照ください。

## **ディスクを認識しない**

- ディスクは正しくセットされていますか? →ディスクが正しくセットされているか確認してください。
- USB ケーブルだけで接続されていますか? →本機対応の AC アダプターを接続してください。

## **BD/DVD/CD ディスクについて**

- **データを記録できない/記録中にエラーになる**
	- 記録できるエリアは十分確保されていますか?
	- お使いの環境に、必要なアプリケーションソフトがインストールされ ているか確認してください。
	- お使いの動作環境が、扱っているアプリケーションソフトのスペック を満たしているか確認してください。
- ● 記録用 BD/DVD/CD ディスクを選択した倍速で記録できない。 → それぞれの記録倍速に対応しているディスクか確認してください。メ
	- ディアの状態によっては、速度が低下することがあります。
	- ディスクファイナライズ(これ以上記録できないようにすること)した ディスクを使用していませんか?
	- ディスクはレーベル面を上に、記録面を下にして正しくセットしまし たか?
	- ディスクが汚れたり、傷ついたりしていませんか?

#### **記録したディスクが読めない**

- ディスクのレーベル面を上にしてディスクトレイにセットしましたか?
- 未記録のディスクを使用していませんか?
- ディスクが汚れたり、傷ついたりしていませんか?
- お使いの環境に、必要なアプリケーションソフトがインストールされ ているか確認してください。
- 水平な場所に設置していますか?
- 光学部品およびディスクが結露していることも考えられますので、電 源を切った状態でしばらく放置し、完全に乾燥するのを待ってから使 用してみてください。
- \* その他、ディスクの記録方法に関しては、ご使用のアプリケーションソフトのマニュ アルまたはヘルプ画面をご参照ください。

#### **より安定したディスクへの記録・再生のために**

本製品の動作温度は +5℃〜 +35℃ですが、安定した記録と各種プ レーヤー・PC 用ドライブでの再生のために、通常の温度環境で記録・ 再生することをお勧めします。

#### **DVD リージョン(地域)コードについて**

このドライブの地域コードの変更は(初回の設定を含め)**5 回しか行 えません**ので(5 回目の変更が最終の地域コードとして固定されます)、 変更を行う際には十分に注意してください。

\* 地域コードを規定していない DVD ディスクはすべてのプレーヤーで再生できます。

## <span id="page-28-0"></span>**保証書について**

保証書は、必ず「取扱店名 ・ 購入日」等の記入を確かめて取扱店から受け 取っていただき、内容をよくお読みの上、大切に保管してください。

## **保証期間と保証内容について**

- 保証期間について 保証期間は、取扱説明書の注意にしたがった使用で、ご購入日より 1 年 間です。
- 次のような場合には保証期間中および保証期間経過後にかかわらず、性 能、動作の保証をいたしません。また、故障した場合の修理についても お受けいたしかねます。

本機を改造して使用した場合、不正使用や使用上の誤りの場合または他 社製品や純正以外の付属品と組み合わせて使用したときに、動作異常な どの原因が本機以外にあった場合。

● 故障、故障の修理その他にともなう営業上の機会損失(逸失利益)は保証 期間中および保証期間経過後にかかわらず補償いたしかねますのでご了 承ください。

## **修理を依頼されるとき**

もう一度、取扱説明書をよくお読みいただき、ご確認の上、なお異常のあ るときには、次の要領で修理を依頼してください。

#### ● 保証期間中は

万一、故障が生じたときは、保証書に記載されている当社無料修理規定 に基づき修理いたします。お求めの販売店にご相談ください。保証書の 規定にしたがって修理致します。

#### 連絡していただきたい内容

- ご住所
- ご氏名
- 電話番号
- 製品名 BD / DVD / CD ライター
- 型番 BDR-XD08LF
- ご購入日
- 故障または異常の内容(できる だけ詳しく)
- ご使用のパソコン本体

#### ● 保証期間が過ぎているときは

お求めの販売店にご相談ください。 修理可能な製品については、ご希望により有料で修理いたします。

\* お客様から提供いただいた情報は、保証期間内のサービス活動およびその後の安全 点検活動に利用させていただく場合がありますのでご了承ください。

## **本機の接続、操作、技術相談に関するお問い合わせは**

#### パイオニアテクニカルサポート(PC 周辺機器)

## TEL **0120-941-810 (フリーダイヤル)**

 受付時間:10:00 〜 18:00 (ただし、土曜日、日曜日、祝日、弊社休業日は除く ) URL https://jpn.pioneer/ja/support/purpose/contact/pcperipherals/pc/

## **■ 製品に関する情報のご案内 https://pioneer.jp/pcperipherals/bdd/**

### **■ お客様メモ**

覚えのため記入されますと便利です。

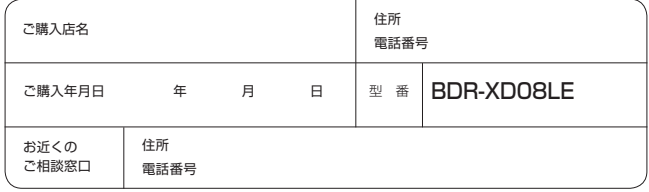

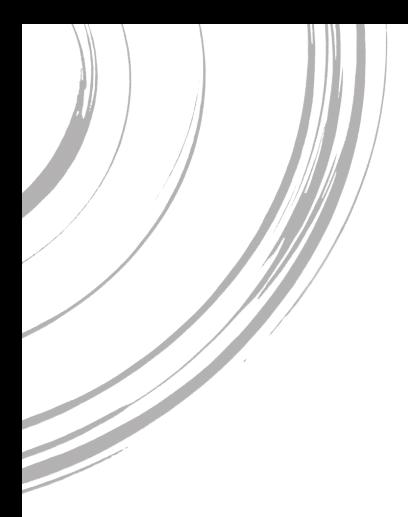

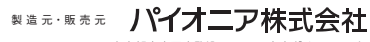

東京都文京区本駒込2-28-8 文京グリーンコート